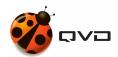

The quick guide for Linux SLES of

# **QVD 4.2 Client installation**

**QVD** DOCUMENTATION

<documentation@theqvd.com>

June 22, 2020

# Contents

| 1 | Add the QVD repository | 1 |
|---|------------------------|---|
| 2 | Install the QVD client | 1 |
| 3 | USB Redirection        | 1 |
| 4 | Execute the QVD client | 1 |

i

i

#### 1 Add the QVD repository

```
# rpm --import https://www.theqvd.com/packages/key/public.key
# zypper ar http://theqvd.com/packages/sles/SP1/QVD-4.2.0 QVD
# zypper ref
```

#### 2 Install the QVD client

```
# zypper install perl-QVD-Client
```

### 3 USB Redirection

The Linux client has the possibility of sharing USB devices over IP protocol. This allows devices that are connected to the user's pc to appear on the user's desktop.

## 4 Execute the QVD client

Depending on the environment of the desktop, you should be able to access the client inside the menu "Applications", usually in the submenu "Internet". As an alternative, you can execute the GUI of the client from the console using the command /usr/lib/qvd/bin/qvd-gui-client.pl.